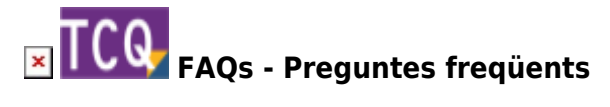

# **Com saber quina versió de TCQ està instal·lada**

Hi ha diverses formes d'esbrinar la versió de TCQ que està instal·lada:

# **Des de el propi TCQ**

Quan TCQ està obert, la versió completa de el programa (versió i revisió) es pot veure a simple vista a la barra de títol de la finestra principal, just després de la icona i de les sigles **TCQ** .

En versions antigues de TCQ la barra de títol no mostra la versió. En aquest cas, es pot consultar seguint aquests passos :

- 1. Desplegueu el menú **Ajuda**.
- 2. Feu clic a l'opció **Quant a TCQ…**
- 3. Apareixerà una finestra amb informació en la qual, entre altres coses, s'indica la versió de TCQ.

## **Des de la eina d'Informació de la versió**

Quan s'instal·la TCQ, s'instal·la també una eina que serveix per obtenir informació del tipus d'instal·lació, components instal·lats, versió, etc.

Per executar aquesta eina feu el següent:

- 1. Obriu el menú **Inici** de Windows.
- 2. Aneu a la llista de programes instal·lats i desplegueu el grup **ITeC**.
- 3. Feu clic en **TCQ Informació de la versió**.
- 4. S'obrirà una finestra en la que, entre d'altres dades, podreu consultar la versió de TCQ.

## **Directament a la carpeta d'instal·lació de TCQ**

Si pel motiu que fos no es pot obrir TCQ, ni tampoc l'eina d'Informació de la versió, llavors es pot consultar directament la versió instal·lada a la carpeta d'instal·lació de TCQ.

Seguiu aquests passos:

1. Des de l'explorador de Windows, accediu fins a la carpeta d'instal·lació de TCQ. La ruta d'instal·lació predeterminada és **C:\Archivos de programa (x86)\ITeC\TCQ** (també pot

#### apareixer com **C:\Program Files (x86)\ITeC\TCQ**).

- 2. En aquesta carpeta, localitzeu l'arxiu **VER.TXT** i feu doble clic a sobre per obrir-lo. És un arxiu de text que indica directament la versió de TCQ instal·lada.
- 3. Una altra opció és localitzar l'arxiu **TCQ.exe** , que és l'executable principal de el programa:
	- 1. Feu clic a sobre amb el botó dret.
	- 2. En el **menú contextual** que apareixerà feu clic a l'opció **Propietats**.
	- 3. Apareixerà una finestra. Feu clic a la pestanya **Detalls** i en ella podrà consultar la versió de TCQ.

#### **Relacionat**

- [Quina és la versió actual de TCQ](http://wiki.itec.cat/doku.php?id=ca:faqs-preguntas-frecuentes:cual-version-actual-tcq)
- [Com descarregar els arxius d'instal·lació de TCQ](http://wiki.itec.cat/doku.php?id=ca:faqs-preguntas-frecuentes:como-descargar-archivos-instalacion-tcq)

#### **Altres preguntes freqüents**

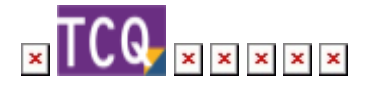

From: <http://wiki.itec.cat/>- **Wiki**

Permanent link: **<http://wiki.itec.cat/doku.php?id=ca:faqs-preguntas-frecuentes:como-saber-que-version-tcq-esta-instalada>**

Last update: **2024/01/19 08:26**

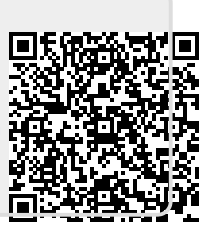